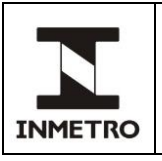

# **SUMÁRIO**

- **1 Objetivo**
- **2 Campo de aplicação**
- **3 Responsabilidade**
- **4 Documentos de referência**
- **5 Documentos complementares**
- **6 Siglas**
- **7 Termos e definições**
- **8 Instrumentos, equipamentos e materiais**
- **9 Etapas**
- **10 Requisitos metrológicos**
- **11 Conclusão da merificação ou inspeção**
- **12 Manutenção e reparo**
- **13 Histórico da revisão e quadro de aprovação**
- **ANEXO A – Configuração dos etilômetros Dräger Alcotest 7410 Plus e Alcotest 7410 Plus RS**
- **ANEXO B – Configuração do etilômetro modelo LE5**
- **ANEXO C – Configuração do etilômetro Dräger modelo Alcotest 7510**
- **ANEXO D – Configuração do etilômetro modelo Saf'IR Evolution**
- **ANEXO E – Configuração do etilômetro Alco-Sensor VXL**
- **ANEXO F – Modelos de certificado de verificação e notificação de reprovação**

## **1 OBJETIVO**

Esta norma estabelece procedimento para verificação e inspeção de etilômetros portáteis e não portáteis utilizando MRC líquido ou gás seco.

# **2 CAMPO DE APLICAÇÃO**

Esta norma se aplica a Rede Brasileira de Metrologia Legal e Qualidade – Inmetro (RBMLQ-I) e empresas autorizadas para reparo e manutenção de etilômetros.

## **3 RESPONSABILIDADE**

A responsabilidade pela revisão e cancelamento desta norma é da Dimel/Dgtec/Sefiq.

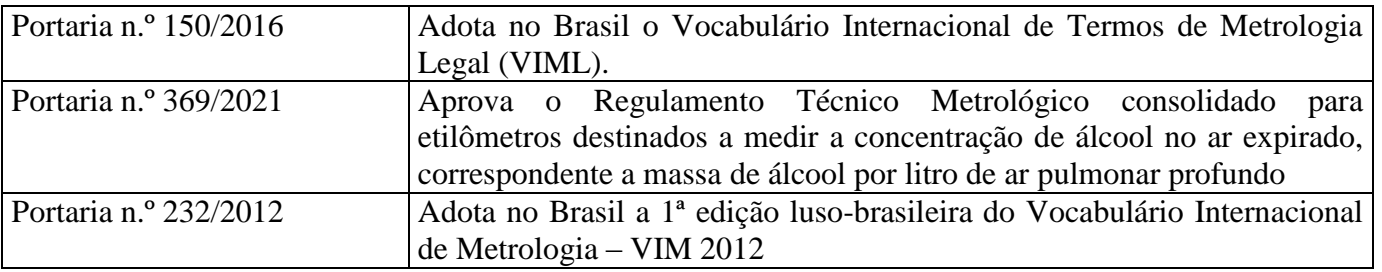

## **4 DOCUMENTOS DE REFERÊNCIA**

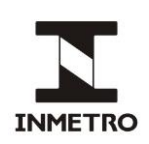

# **5 DOCUMENTOS COMPLEMENTARES**

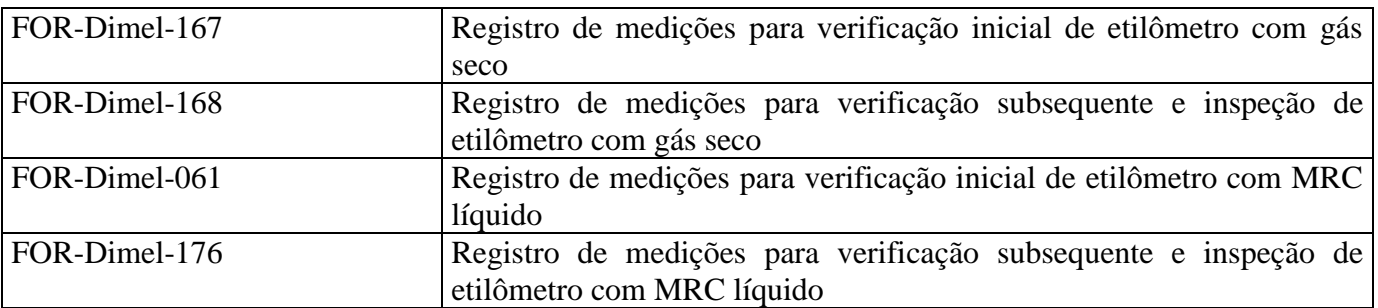

#### **6 SIGLAS**

As siglas das UP/UO do Inmetro podem ser acessadas em: [http://www.inmetro.gov.br/inmetro/pdf/regimento-interno.pdf.](http://www.inmetro.gov.br/inmetro/pdf/regimento-interno.pdf)

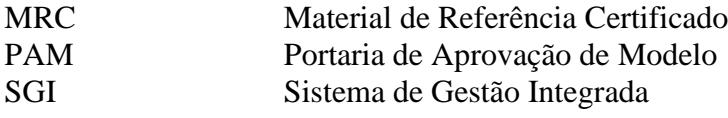

# **7 TERMOS E DEFINIÇÕES**

Aplicam-se os termos estabelecidos pelas portarias relacionadas no item 4 e:

## **7.1 Erro relativo**

Erro de medição dividido por um valor de referência. É calculado através da fórmula:

$$
ER = \left(\frac{VM - VR}{VR}\right) \times 100
$$
, onde: (1)

ER – erro relativo em porcentagem; VM – valor medido em mg/L; e VR – valor de referência em mg/L.

## **7.2 Desvio padrão experimental (s)**

Para uma série de "n" medições de um mesmo mensurando a grandeza "s", que caracteriza a dispersão dos resultados, é dada pela seguinte fórmula:

$$
s = \sqrt{\frac{\sum_{i=1}^{n} (x_i - \overline{x})^2}{n-1}}
$$
, *onde*: (2)

x<sup>i</sup> é o resultado da "iésima" medição em mg/L;

 $\bar{x}$  é a média aritmética dos "n" resultados considerados em mg/L; e

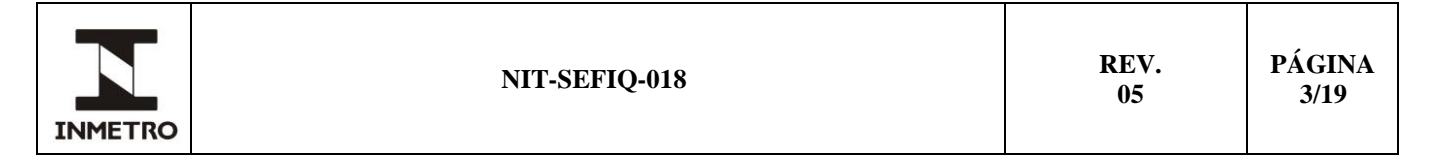

n é o número de medições realizadas em uma dada concentração;

#### **7.3 Desvio padrão relativo**

Caracterizado pela fórmula a seguir:

$$
s_{\text{relation}} = (s/\overline{x}) \times 100, \text{onde:}
$$
 (3)

s é o desvio padrão experimental;

 $\bar{x}$  é a média aritmética das "n" medições consideradas; e srelativo é o desvio padrão relativo em porcentagem.

#### **7.4 Gás seco**

MRC de etanol em nitrogênio**,** consiste em mistura gasosa produzida por laboratório com acreditação pela norma ISO 17034 para ser utilizada como padrão. Admite-se uso de misturas gasosas calibradas pelo Inmetro até dezembro de 2023.

#### **7.5 Ambientar**

Consiste em lavar as paredes internas do recipiente de vidro do simulador de sopro com pequena quantidade de MRC (o mesmo que será utilizado para o ensaio) antes de abastecê-lo.

#### **7.6** *Splash*

Efeito ocasionado quando o líquido no interior do simulador de sopro é "borrifado" nas paredes do simulador durante a utilização, sendo indesejado devido à possibilidade de arraste de líquido para o etilômetro.

#### **8 INSTRUMENTOS, EQUIPAMENTOS E MATERIAIS**

#### **8.1 Verificação e inspeção com MRC líquido**

#### **8.1.1 Sistema de ar sintético**

**8.1.1.1** Aparato composto de cilindro contendo ar sintético – oxigênio a  $(20 \pm 0.5)$  % ou  $(20.9 \pm 1.0)$  % e nitrogênio por balanço, com pureza igual a 99,99 % – passando por central controlada por reguladores de pressão com duplo estágio, manômetros e rotâmetro. O sistema é automatizado por válvula, que ao ser acionada libera o fluxo de ar (Figura 1).

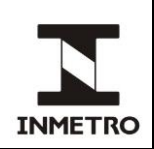

Figura 1 – Sistema de ar sintético.

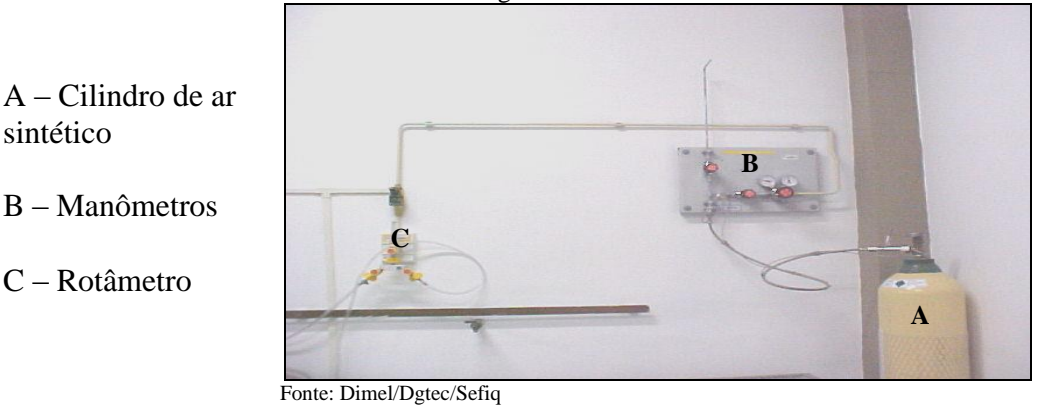

**8.1.1.2** O prazo de validade do ar sintético está vinculado apenas à validade do teste hidrostático do cilindro. Ou seja, o ar sintético propriamente dito possui validade indeterminada.

## **8.1.2 MRC de etanol em água (gás úmido)**

**8.1.2.1** O MRC de etanol em água é fornecido pelo Inmetro, ou por laboratório habilitado a produzir de acordo com a norma ISO 17034, e deve apresentar concentração nominal de etanol conforme intervalos especificados na Tabela 1.

| Tabéia I — Paixas de concentração hominial de etanol e respectivas conversões. |                                                        |                                                                        |  |  |  |  |
|--------------------------------------------------------------------------------|--------------------------------------------------------|------------------------------------------------------------------------|--|--|--|--|
| Faixa                                                                          | Concentração nominal MRC                               | Indicação apresentada no etilômetro (vapor)                            |  |  |  |  |
|                                                                                | de 0,038 g/L (inclusive) a 0,763 g/L (exclusive)       | de $0.015$ mg/L (inclusive) a $0.300$ mg/L (exclusive)                 |  |  |  |  |
| П                                                                              | de 0,763 g/L (inclusive) a $1,018$ g/L (exclusive)     | de $0,300 \text{ mg/L}$ (inclusive) a $0,400 \text{ mg/L}$ (exclusive) |  |  |  |  |
| Ш                                                                              | de 1,018 g/L (inclusive) até limite superior da escala | de 0,400 mg/L (inclusive) até limite superior da escala                |  |  |  |  |
| Fonte: Dimel/Datec/Sefia                                                       |                                                        |                                                                        |  |  |  |  |

Tabela 1 – Faixas de concentração nominal de etanol e respectivas conversões.

Fonte: Dimel/Dgtec/Sefiq

**8.1.2.2** A concentração de etanol a ser indicada no etilômetro (Cvap), a partir do MRC previamente especificado na Tabela 1, é obtida pela seguinte expressão:

> $C_{vap} = 0.393 \times 10^{-3} \times C_{liq}$  onde: (4)

 $C_{vap}$  = concentração de etanol na fase vapor (em g/L);  $C_{\text{liq}} = \text{concentração}$  de etanol no MRC (em g/L).

Exemplo – Selecionando MRC com concentração de 0,891 g/L (C<sub>líq</sub>), a concentração (C<sub>vap</sub>) a ser indicada deve ser:

$$
C_{\text{vap}} = 0,393 \times 10^{-3} \times C_{\text{liq}} = 0,393 \times 10^{-3} \times 0,891 \text{ g/L}
$$

 $C_{\text{vap}} = 0,350 \text{ x} 10^{-3} g/L = 0,350 mg/L$ 

**8.1.2.3** Para solicitar MRC, o técnico deve acessar o sítio do Inmetro [\(http://www.inmetro.gov.br/metcientifica/mrc.asp\)](http://www.inmetro.gov.br/metcientifica/mrc.asp) e cadastrar as informações necessárias ou solicitar via *e-mail* [\(mrc-solicitacao@inmetro.gov.br\)](mailto:mrc-solicitacao@inmetro.gov.br). A Tabela 2 relaciona as concentrações dos MRC que devem ser solicitados para verificação ou inspeção (via sítio do Inmetro ou por *e-mail*), a correspondente codificação adotada nesta norma e o intervalo em que cada uma está situada.

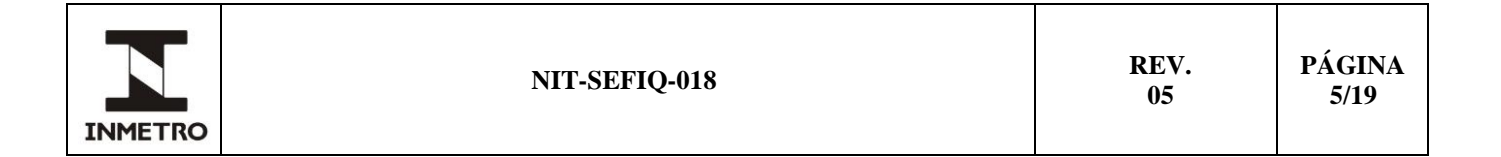

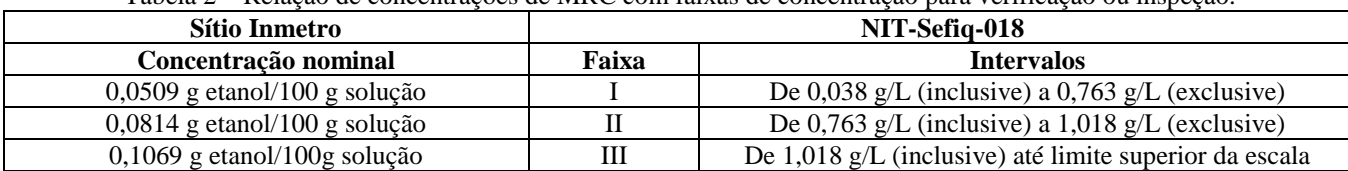

Tabela 2 – Relação de concentrações de MRC com faixas de concentração para verificação ou inspeção.

Fonte: Dimel/Dgtec/Sefiq

#### **8.1.3 Simulador de sopro**

**8.1.3.1** Equipamento que consiste em recipiente de vidro (conteúdo nominal de 500 mL) e unidade de controle composta, basicamente, de termostato, resistência e hélice para agitação mecânica do MRC (Figura 2).

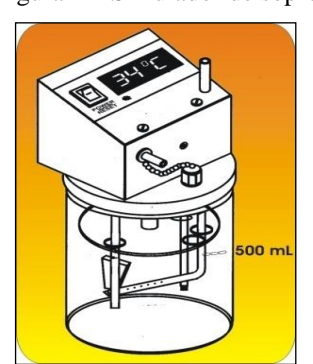

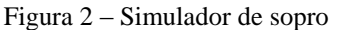

Fonte: Dimel/Dgtec/Sefiq

**8.1.3.2** Os simuladores de sopro devem estar ajustados em intervalo de, no máximo, dois anos. Não é permitido interferências no interior da unidade de controle por pessoal não autorizado que venham a interferir no ajuste.

#### **8.2 Verificação e inspeção com gás seco**

#### **8.2.1 Barômetro**

**8.2.1.1** Deve ser utilizado barômetro com escala compatível à pressão atmosférica local, valor de uma divisão não superior a 1 hPa e calibrado pelo Inmetro ou por laboratório acreditado, em periodicidade não superior a cinco anos.

**8.2.1.2** Devem ser realizadas as devidas correções assim como a regressão linear (interpolação) em função da calibração e considerar como apto a uso somente quando a incerteza expandida declarada for inferior a 2 hPa.

#### **8.2.2 Ar sintético**

**8.2.2.1** Mistura gasosa composta por oxigênio a (20 ± 0,5) % ou (20,9 ± 1,0) % e nitrogênio por balanço, com pureza igual a 99,99 %. O prazo de validade do ar sintético está vinculado apenas à validade do teste hidrostático do cilindro. Ou seja, o ar sintético propriamente dito possui validade indeterminada.

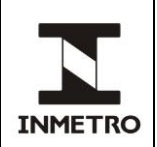

## **8.2.3 Gás seco**

**8.2.3.1** O gás seco deve estar acondicionado em cilindro de alumínio, sendo ligado à válvula para liberação do fluxo e mangueira de aço inox, poliflon ou outro material que não favoreça a difusão ou contaminação da mistura gasosa. A Tabela 3 apresenta as especificações para aquisição.

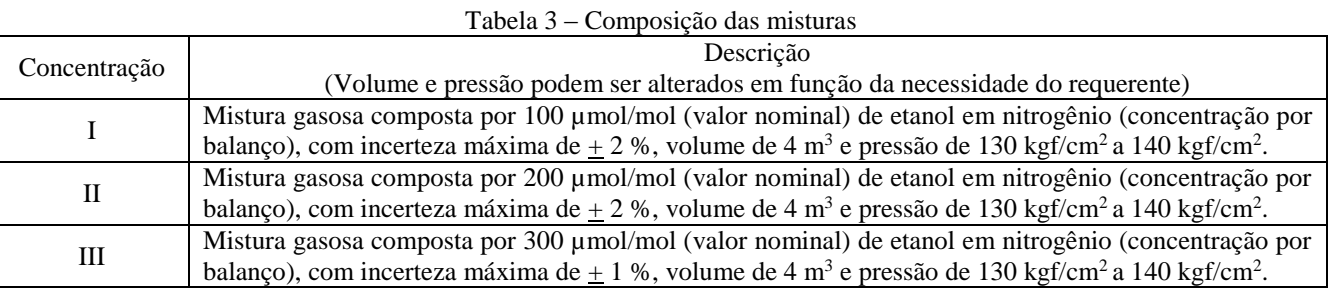

Fonte: Dimel/Dgtec/Sefiq

**8.2.3.2** O prazo de validade do gás seco deve ser verificado antes do início dos ensaios. Tal prazo encontra-se no certificado fornecido pelo fabricante do gás, localizado no corpo do cilindro.

**8.2.3.3** O gás seco deve apresentar fração molar de etanol de acordo com os seguintes valores nominais especificados na tabela 4. Cada cilindro contendo gás seco deve possuir certificado emitido por laboratório com acreditação pela ISO 17034.

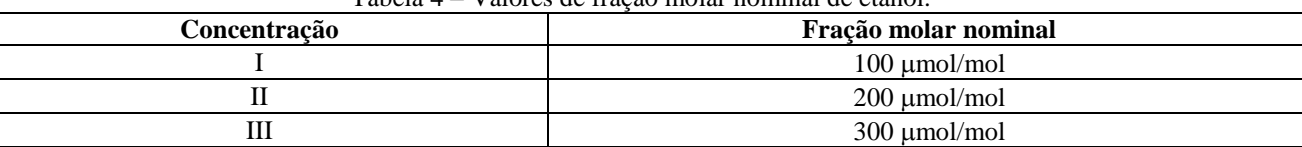

Tabela 4 – Valores de fração molar nominal de etanol.

Fonte: Dimel/Dgtec/Sefiq

**8.2.3.3.1** Como os valores de fração molar podem diferenciar do nominalmente declarado, deve-se atentar para atendimento às faixas especificadas para medição, conforme orientações desta norma.

**8.2.3.4** O certificado do gás seco apresenta valores em fração molar. Para obter o valor da concentração de referência em mg/L, deve-se aplicar a seguinte equação:

$$
C = \frac{x_{EtOH} \times 10^{-8} \times P \times M_{EtOH}}{R \times T}
$$
, onde: (5)

x*EtOH* – fração molar de etanol indicada no certificado do gás seco (em µmol/mol);

P – pressão barométrica [1.013,25 hPa];

 $\overline{M}_{EtoH}$  – massa molar do etanol [46,07 g/mol];

 $R$  – constante dos gases ideais [83,14472 (hPa $\times$ L)/(mol $\times$ K)];

T – temperatura absoluta na qual o instrumento foi ajustado para efetuar medição [307,15 K]; e

C – concentração de etanol em mg/L.

**8.2.3.5** Substituindo os valores indicados obtém-se:

$$
C = 0.001828 \times x_{EtOH} \tag{6}
$$

**8.2.3.6** Multiplicando *C* pelo fator de correlação (fc, Tabela 5, se houver e declarado pelo fabricante, para etilômetro dotado de célula de combustível), obtendo-se concentração de referência – C*ref*, e em função da

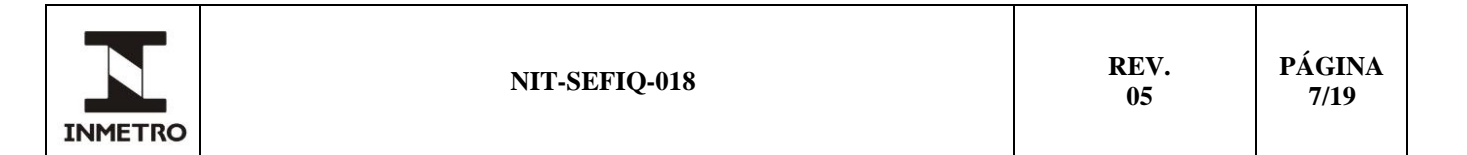

pressão barométrica (P<sub>bar</sub>) registrada no momento do ensaio (obtendo-se C<sub>ref</sub> corrigida) em cada medição, conforme descrito:

$$
C_{ref} = C \times fc \tag{6}
$$

$$
C_{ref} \text{corrigida} = \frac{C_{ref} \times P_{bar}}{1.013,25} = \frac{C \times fc \times P_{bar}}{1.013,25} = \frac{0.001828 \times X_{EtOH} \times fc \times P_{bar}}{1.013,25}
$$

Exemplo:

xEtOH = 301,1 mol/mol (fração molar de etanol em nitrogênio);

 $P_{bar} = 925,6$  hPa (com erro corrigido);

fc = 0,955 (fator de correlação de acordo com a PAM do etilômetro), é adimensional. Substituindo os valores em conformidade com as respectivas unidades:

$$
C_{ref} \text{corrigida} = \frac{C_{ref} \times P_{bar}}{1.013,25}
$$
\n
$$
C_{ref} \text{corrigida} = \frac{C \times fc \times P_{bar}}{1.013,25}
$$
\n
$$
C_{ref} \text{corrigida} = \frac{0.001828 \times X_{EtOH} \times fc \times P_{bar}}{1.013,25}
$$
\n
$$
C_{ref} \text{corrigida} = \frac{0.001828 \times 301.1 \times .0955 \times 925.6}{1.013,25} = \frac{486,534526}{1.013,25}
$$

$$
C_{ref} \text{corrigida} = 0,480 \frac{\text{mg}}{\text{L}} \text{ a } 925,6 \text{ hPa}
$$

#### **8.2.3.7** Lançando os resultados no FOR-Dimel-168 (ver Figura 3):

Figura 3 – Exemplo de cálculo de concentração de etanol empregando FOR-Dimel-168.

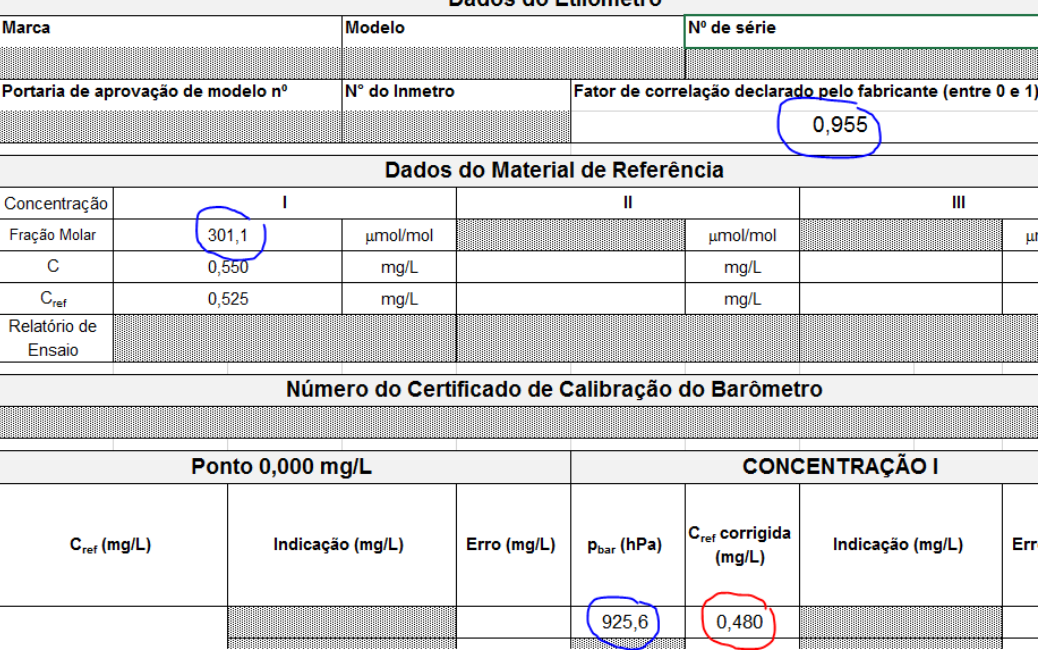

Fonte: Dimel/Dgtec/Sefiq

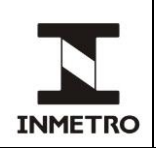

## **9 ETAPAS**

#### **9.1 Exame preliminar**

**9.1.1** Antes da execução dos ensaios (verificação inicial e subsequente e inspeção), o instrumento deve ser examinado quanto às funções, confirmação de inscrições obrigatórias descritas na PAM, posições para marcas de verificação e de selagem e correspondência ao modelo aprovado. Exemplos de que o instrumento não satisfaz às exigências regulamentares e não pode ser ensaiado:

**a)** etilômetro com selagem violada ou com inscrições obrigatórias incompletas (ano, portaria de aprovação);

**b)** etilômetro de mesma marca e modelo, porém sem inscrições obrigatórias (instrumento que não foi importado pelo detentor da PAM); e

**c)** inscrições obrigatórias cobertas com placas de patrimônio e outros adesivos.

#### **9.2 Condições gerais para os dois métodos**

**9.2.1** Os ensaios devem ser realizados em ordem crescente de concentração.

**9.2.2** A indicação do etilômetro deve estar configurada para três casas decimais, de acordo com o procedimento apresentado na PAM ou nos anexos desta norma.

**9.2.2.1** Deve ser possível configurar o instrumento para 3 casas decimais e retornar para 2 casas decimais.

**9.2.2.2** Etilômetros marca Dräger, modelos Alcotest 7410 Plus e Alcotest 7410 Plus RS: configurar antes dos ensaios (ver orientações no Anexo A). Caso o instrumento seja encaminhado por oficina autorizada, as orientações do anexo não se aplicam.

**9.2.3** Os resultados devem constar no módulo Etilômetro do SGI, através de registro direto no sistema ou por meio de formulário, relacionado no item 5 desta norma, adequado ao tipo de serviço e método, em meio impresso ou eletrônico.

**9.2.3.1** No caso da utilização de planilhas de cálculo, estas devem estar comprovadamente validadas e protegidas com senha, de modo a evitar alterações indesejadas.

**9.2.4** O campo "Processo nº" dos formulários relacionados no item 5 pode ser preenchido com o número da solicitação ou outro número de controle pertinente, quando houver. No registro de medição gerado pelo SGI, a codificação do campo é dada por número do ensaio/ano-x (x varia de 1 a n, sendo "n" o número de etilômetros sob ensaio).

**9.2.5** Os etilômetros devem ser apresentados para verificação e inspeção acompanhados de pelo menos 5 (cinco) bocais novos por instrumento e em condições de funcionamento normal. Para cada concentração diferente de zero utilizar novo bocal.

**9.2.6** Utilizar vazão nominal do gás de até 6 L/min.

## **9.3 Condições gerais – verificação e inspeção com MRC líquido**

**9.3.1** O prazo de validade do MRC deve ser checado antes do início dos ensaios e está disponível no certificado que acompanha o material.

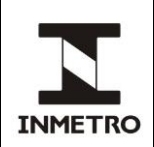

**9.3.2** O frasco contendo MRC deve estar a temperatura de 20 °C a 25 °C e ser aberto apenas no momento da utilização. Observar as instruções de uso contidas no certificado.

**9.3.3** O MRC deve ser descartado após uso.

**9.3.4** O recipiente do simulador de sopro deve estar limpo e seco. A limpeza do recipiente deve ser realizada utilizando água e detergente neutro. A secagem não deve ser realizada utilizando pano de algodão ou nenhum material que possa deixar fibras aderidas ao recipiente.

**9.3.5** O simulador de sopro deve ser utilizado sobre superfície térmica isolante (por exemplo, placa de madeira ou borracha) e ligado apenas quando preenchido com MRC.

## **9.4 Condições gerais – verificação e inspeção com gás seco**

**9.4.1** Caso seja utilizado o mesmo sistema de ar para todos os cilindros de gás, cada vez que o cilindro for trocado, devem ser realizadas três purgas a fim de eliminar todo o resíduo do gás anterior. Cada purga consiste em preencher o sistema com o gás que será utilizado no próximo ensaio e em seguida esvaziá-lo.

**9.4.2** O valor da concentração em mg/L (*C*), calculado de acordo com a equação 5 deve ser multiplicado pelo fator de correlação declarado para cada modelo aprovado, se o etilômetro emprega célula de combustível, conforme tabela 5. Esta concentração é denominada *Cref*.

| $1$ avera $3 -$<br>Valores de Tatol de correlação de acordo com o modelo. |                       |                                          |                                                           |  |  |  |  |
|---------------------------------------------------------------------------|-----------------------|------------------------------------------|-----------------------------------------------------------|--|--|--|--|
| <b>Fabricante</b>                                                         | <b>Modelo</b>         | Fator de correlação<br>(f <sub>c</sub> ) | Fator a ser inserido no<br>FOR-Dimel-167 ou FOR-Dimel-168 |  |  |  |  |
|                                                                           | Alcotest 7410 Plus    |                                          | -5                                                        |  |  |  |  |
| Dräger                                                                    | Alcotest 7410 Plus RS | 0.95                                     |                                                           |  |  |  |  |
|                                                                           | Alcotest 7510         |                                          |                                                           |  |  |  |  |
| Intoximeters                                                              | Alco-Sensor VXL       |                                          | $-4,5$                                                    |  |  |  |  |
|                                                                           | Alco-Sensor IV        | 0,955                                    |                                                           |  |  |  |  |
| Alcolizer                                                                 | LE5                   | 0.94                                     | -6                                                        |  |  |  |  |
| Elec                                                                      | <b>BAF-300</b>        | 0,955                                    | $-4,5$                                                    |  |  |  |  |
| ACS.                                                                      | Saf'IR Evolution      | Não se aplica (consultar anexo D)        |                                                           |  |  |  |  |

Tabela 5 – Valores de fator de correlação de acordo com o modelo.

Fonte: Dimel/Dgtec/Sefiq

## **9.5 Procedimento de realização dos ensaios – verificação e inspeção com MRC líquido**

**9.5.1** Ajustar a pressão do sistema de ar sintético para a pressão de calibração do rotâmetro. Caso seja observada ocorrência de *splash*, utilizar pressão menor que a indicada.

**9.5.2** Liberar o fluxo de ar e ajustar o rotâmetro para vazão até 6 L/min.

**9.5.3** Para verificar o ponto 0,000 mg/L deve-se conectar a mangueira do sistema de ar sintético ao etilômetro e liberar o fluxo de ar até indicação do término de coleta da amostra, fornecida pelo etilômetro ou, se for manual, verificar o período determinado na PAM.

Nota – A verificação do ponto 0,000 mg/L é direta, ou seja, não se usa simulador de sopro.

**9.5.4** Antes de iniciar a verificação dos demais pontos, selecionar o MRC adequado às concentrações de interesse (Clíq), de acordo com orientações desta norma.

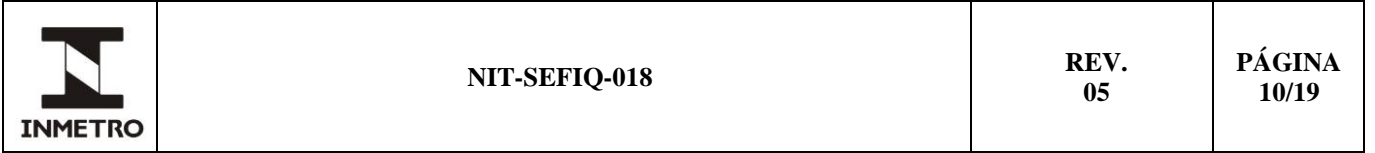

**9.5.5** Abastecer o recipiente do simulador de sopro, previamente ambientado, com 500 mL do MRC selecionado.

**9.5.5.1** A fim de aumentar a produtividade, devem ser utilizados dois simuladores de sopro conectados em série. Assim, deve-se conectar a saída de efluente do primeiro simulador de sopro na entrada de ar do segundo simulador de sopro, conforme mostrado na Figura 4. Neste caso o MRC deve ser descartado após 200 sopros. No caso da utilização de um único simulador, o MRC deve ser descartado após 20 sopros.

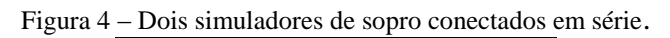

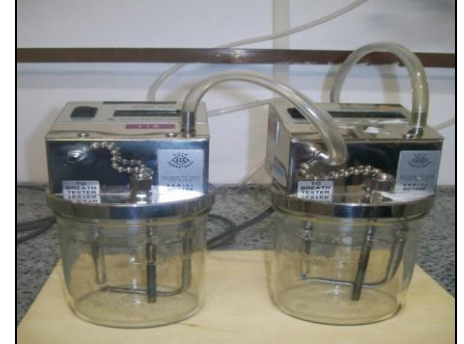

Fonte: Dimel/Dgtec/Sefiq

9.5.6 Aguardar estabilização da temperatura da solução em 34,0 °C ± 0,2 °C. Ao atingir 34,0 °C, aguardar 15 min antes de iniciar os ensaios.

**9.5.7** Conectar o sistema de ar sintético ao simulador de sopro, fazendo uso de mangueira de silicone.

**9.5.8** Conectar o menor comprimento possível de mangueira à saída do simulador e escoar vapor durante 6 s. Aguardar 20 s e repetir o procedimento, após o qual, conectar a mangueira de saída do simulador ao bocal do etilômetro.

**9.5.9** Com o etilômetro já configurado, aguardar sinal indicando que está pronto para sopro.

**9.5.10** Neste momento, acionar a liberação do fluxo de ar sintético até indicação automática do término de coleta da amostra fornecida pelo etilômetro ou, se for manual, verificar o período determinado na PAM.

**9.5.11** Efetuar a leitura da medição apresentada no visor do etilômetro e registrar no campo específico para tal.

**9.5.12** No ponto 0,000 mg/L e para cada uma das faixas de concentração, seguir o número de medições e critérios de aprovação.

## **9.6 Procedimento de realização dos ensaios – verificação e inspeção com gás seco**

**9.6.1** Após configuração do etilômetro para três casas decimais de acordo com procedimento descrito na PAM ou nos anexos desta norma, aguardar o sinal indicando que está pronto para sopro.

**9.6.2** Conectar a mangueira de saída do cilindro de ar sintético ao bocal do etilômetro.

**9.6.3** Liberar o fluxo de ar sintético para verificação do ponto 0,000 mg/L até indicação automática do término de coleta da amostra pelo etilômetro ou, se for manual, verificar o período determinado na PAM.

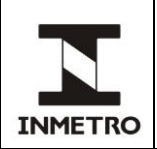

**9.6.4** Efetuar a leitura da medição apresentada no visor do etilômetro e registrar no campo específico para tal.

**9.6.5** Registrar a pressão barométrica, que será o valor de P na equação 5 em cada medição a fim de corrigir o valor da concentração de referência, obtendo-se a correção (*Cref* corrigida) citada nos FOR-Dimel-167 ou FOR-Dimel-168.

**9.6.6** Para os demais pontos, conectar a saída do respectivo cilindro ao etilômetro, liberar o fluxo de gás seco e realizar o ensaio do mesmo modo procedido no ponto 0,000 mg/L.

**9.6.7** No ponto 0,000 mg/L e para cada uma das faixas de concentração, seguir o número de medições e critérios de aprovação.

## **10 REQUISITOS METROLÓGICOS**

#### **10.1 Verificação inicial e subsequente e inspeção**

**10.1.1** A Tabela 6 resume o processo; "n" é o número de medições. *Cvap* ou *Cref corrigido* correspondem a *C*. Avaliação de resultados: em cada medição.

| Verificação   | n  | Concentração (C)                            | Erro máximo admissível               | Desvio padrão máximo admissível                   |
|---------------|----|---------------------------------------------|--------------------------------------|---------------------------------------------------|
| Inicial       | 5  | $0,000 \text{ mg/L}$                        | $0,020 \text{ mg/L}$                 | menor do que 0,007 mg/L $\times$ F <sub>r</sub>   |
|               | 10 | $0,015$ mg/L a $0,300$ mg/L                 |                                      |                                                   |
|               |    | (exclusive)                                 |                                      |                                                   |
|               | 10 | $0,300 \text{ mg/L}$ a $0,400 \text{ mg/L}$ |                                      |                                                   |
|               |    | (exclusive)                                 |                                      |                                                   |
|               | 10 | $0,400$ mg/L até limite                     | 5 % para                             | menor do que 1,75 % $\times$ F <sub>r</sub> para  |
|               |    | superior                                    | $0,400 \text{ mg/L} \le C \le 2,000$ | 0,400 mg/L $\leq C \leq 2,000$ mg/L               |
|               |    |                                             | mg/L                                 |                                                   |
| Subsequente e | 5  | $0,000 \text{ mg/L}$                        | $0,032$ mg/L                         | menor do que 0,007 mg/L $\times$ F <sub>r</sub>   |
| inspeção      | 10 | $0,015$ mg/L a $0,300$ mg/L                 |                                      |                                                   |
|               |    | (exclusive)                                 |                                      |                                                   |
|               | 10 | $0,300 \text{ mg/L}$ a $0,400 \text{ mg/L}$ |                                      |                                                   |
|               |    | (exclusive)                                 |                                      |                                                   |
|               | 10 | $0,400$ mg/L até limite                     | 8 % para                             | menor do que 1,75 % $\times$ F <sub>r</sub> para  |
|               |    | superior                                    | $0,400 \text{ mg/L} \le C \le 2,000$ | $0,400 \text{ mg/L} \le C \le 2,000 \text{ mg/L}$ |
|               |    |                                             | mg/L                                 |                                                   |

Tabela 6 – Resumo do processo de ensaio por tipo de serviço.

Fonte: Dimel/Dgtec/Sefiq

#### **10.1.2 Repetibilidade**

**10.1.2.1** O etilômetro será aprovado quando o desvio padrão em cada concentração atender ao disposto na Tabela 6. Nível de confiança: 95 %.

**10.1.2.2** Considerando a distribuição qui-quadrado  $(\chi^2)$ , os valores dos desvios padrão permitidos devem ser expandidos multiplicando-se pelo fator de rejeição (ver Tabela 6) obtido através da seguinte fórmula:

$$
F_r = \sqrt{\frac{n-1}{q}} \text{ onde:} \tag{7}
$$

 $F_r$  = Fator de rejeição

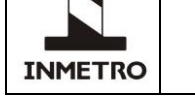

n = número de medições

q **=** constante obtida pela distribuição χ<sup>2</sup>

Tabela 7 – Constantes obtidas pela distribuição χ<sup>2</sup> (q) em função do número de medições (n) para nível de confiança de 95 % e fator de rejeição (F<sub>r</sub>).

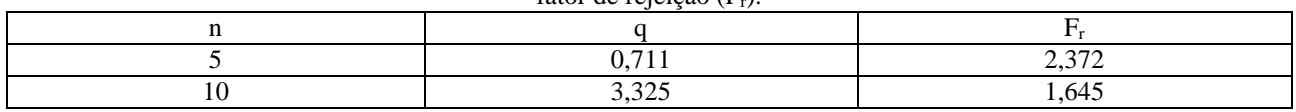

Fonte: Dimel/Dgtec/Sefiq

# **11 CONCLUSÃO DA VERIFICAÇÃO OU INSPEÇÃO**

**11.1** Reconfigurar o instrumento, quando necessário, para duas casas decimais.

## **11.2 Instrumento aprovado**

**11.2.1** Para verificação inicial ou subsequente:

**a)** retirar a marca da verificação anterior ou de reparo (se verificação subsequente);

**b)** selar instrumento conforme previsto na PAM;

**c)** apor nova marca de verificação; e

**d)** preencher Certificado de Verificação, disponível no SGI (Anexo F).

**11.2.1.1** Selagem do etilômetro modelo Alco-Sensor IV: Quando a mudança de intervalo de escala for realizada pressionando-se a tecla F2, cobrir este orifício com a etiqueta de termômetro clínico ou o orifício F1, caso a mudança seja realizada pressionando-se simultaneamente F1 e F3.

**11.2.2** Em caso de inspeção, selar instrumento, quando necessário e manter marca de verificação anterior.

## **11.3 Instrumento reprovado**

**11.3.1** Retirar a marca de verificação anterior ou marca de reparo (se verificação subsequente).

**11.3.2** Apor etiqueta de instrumento incorreto.

**11.3.3** Emitir Notificação de Reprovação disponível no SGI (Anexo F). Havendo necessidade, estipular prazo para correção da não conformidade responsável pela reprovação, inserindo no campo "observação" do módulo ensaio do SGI, equivalente ao campo "observação" dos formulários relacionados no item 5 e gerados no SGI ou campo "dados complementares" da notificação).

**11.3.4** O instrumento não pode ser utilizado e deve ser reparado e submetido a nova verificação antes de retornar ao uso.

## **12 MANUTENÇÃO E REPARO**

**12.1** Reparos e manutenções devem ser realizados somente por sociedades empresárias e não empresárias (oficinas) autorizadas pelo Inmetro por meio da RBMLQ-I.

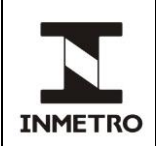

**12.2** O ajuste do etilômetro pode ser realizado utilizando-se gás seco ou MRC líquido fornecido através de simulador de sopro. O etilômetro deve ser ajustado, ou checado se está corretamente ajustado a padrão adequado, em valor compreendido entre 0,250 mg/L e 0,500 mg/L.

**12.3** Após reparo ou manutenção em que houver rompimento de marcas de selagem e/ou ajuste, a oficina autorizada deve realizar ensaios para confirmação do atendimento aos erros máximos admissíveis para verificação após reparo, empregando a metodologia descrita nesta norma em, pelo menos, uma concentração situada em um dos intervalos mencionados na Tabela 7.

**12.4** A oficina autorizada deve afixar marca de reparo e marcas de selagem de acordo com o plano de selagem disposto na respectiva portaria de aprovação de modelo.

**12.4.1** Deve informar ao detentor do instrumento que este não pode ser utilizado com a marca de reparo, ou seja, que deve ser encaminhado para verificação após reparo.

**12.5** O instrumento deve ser colocado em uso somente após verificação após reparo realizada pela RBMLQ-I.

# **13 HISTÓRICO DA REVISÃO E QUADRO DE APROVAÇÃO**

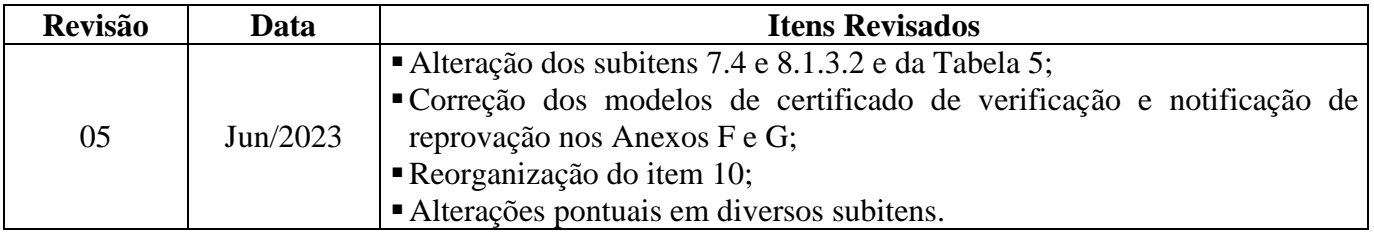

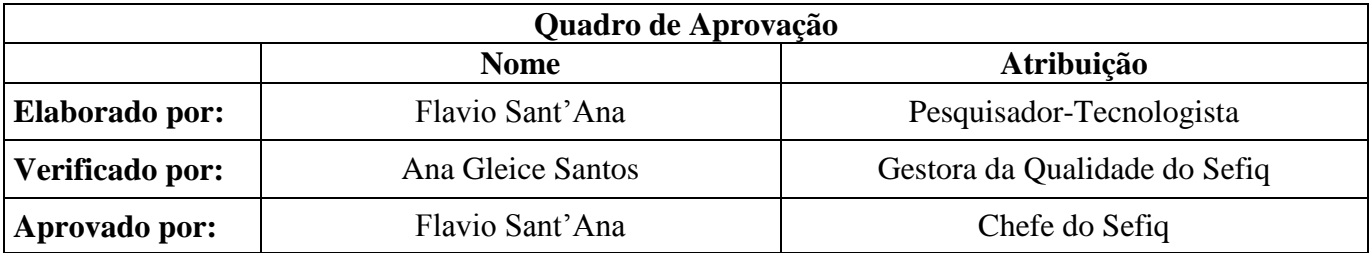

\_\_\_\_\_\_\_\_\_\_\_\_\_\_\_

**/ANEXO A**

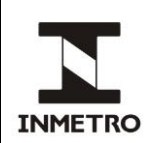

# **ANEXO A – CONFIGURAÇÃO DOS ETILÔMETROS DRÄGER ALCOTEST 7410 PLUS E ALCOTEST 7410 PLUS RS**

Etilômetros da marca Dräger, modelos Alcotest 7410 Plus e Alcotest 7410 Plus RS devem ser configurados antes do início do procedimento, mesmo se não apresentarem a mensagem "DS" no dispositivo indicador, somente se encaminhados pelo detentor sem ter havido previamente manutenção/reparo em oficina autorizada, da seguinte forma:

**A-1** Com o instrumento desligado, conectar o clipe de calibração na lateral superior direita do instrumento com a parte mais espessa do clipe para o lado inferior.

**A-2** Ligar o instrumento.

**A-3** Caso seja mostrada a mensagem "DS", pressionar o botão lateral. Caso contrário, ir diretamente ao item 4.

**A-4** Aguardar a indicação "Cal" no dispositivo indicador.

**A-5** Quando a luz verde (*ready*) acender e o instrumento soar um alarme, realizar um sopro de concentração situada entre 0,24 mg/L e 0,71 mg/L até que a luz se apague.

**A-6** Anotar o valor mostrado no dispositivo indicador.

**A-7** Com o botão lateral, incrementar o valor até 0,71 mg/L.

**A-8** Pressionar o botão mais uma vez para que o valor mude para 0,24 mg/L.

**A-9** Incrementar o valor até que chegue novamente no valor inicial mostrado no dispositivo indicador (valor anotado no item 6).

**A-10** Retirar o clipe, esperar que a indicação no display fique ininterrupta, desligar e ligar novamente o instrumento.

\_\_\_\_\_\_\_\_\_\_\_\_\_\_\_\_

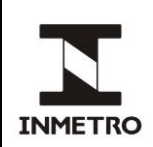

# **ANEXO B – CONFIGURAÇÃO DO ETILÔMETRO MODELO LE5**

**B-1** Para configurar o modelo LE5 é necessária a utilização de chave de acesso (Figura 1), uma ferramenta e não um item acessório. Esta ferramenta **não** será disponibilizada a usuários ou fornecida junto com o instrumento.

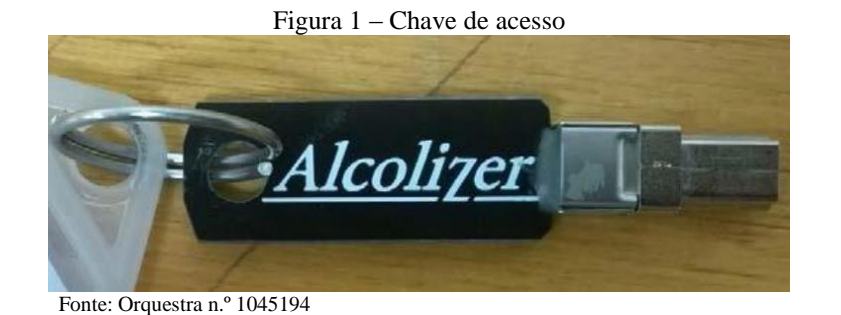

**B-2** A chave de acesso possui diferentes níveis de segurança e limite de acesso para prevenir que a mesma não seja usada de forma incorreta se perdida. A chave de acesso fornecida à RBMLQ-I para verificação do instrumento tem nível técnico de acesso para que seja possível alterar o número de casas decimais para ensaio metrológico.

**B-3** Ligue o instrumento e insira na porta de entrada USB do instrumento a chave de acesso.

**B-4** Pressionando simultaneamente e movimente as teclas acima/abaixo selecione "Especial Acces Menu" pressione a tecla Testar e selecione "Technical Menu" (Figura 2). Utilizando as teclas acima/abaixo selecione a opção "Parâmetros" e pressione a tecla "Testar" (Figura 3). Usando as teclas acima/abaixo selecione a função "Units of Measure". Em seguida pressione a tecla "Testar" até localizar a unidade de medida aplicável para os procedimentos de verificação metrológica com 03 (três) casas decimais (0,440 mg/L) (Figura 4). Pressione simultaneamente as setas acima/abaixo. A configuração com 03 casas decimais estará pronta para iniciar ensaios metrológicos. Retirar a chave de acesso e retornar para tela de ensaio.

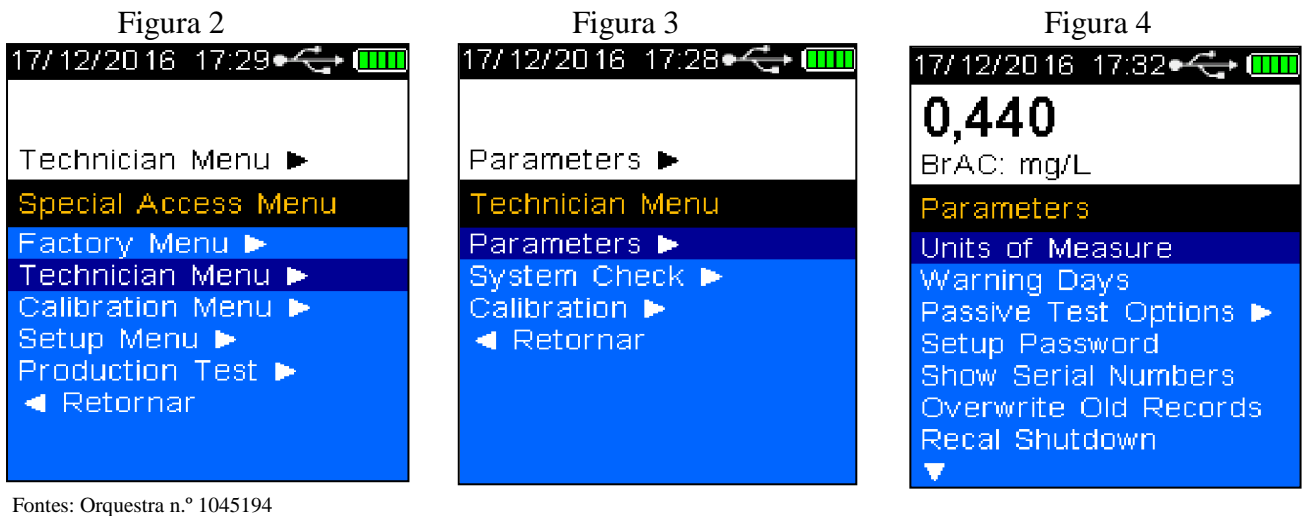

\_\_\_\_\_\_\_\_\_\_\_\_\_\_\_\_

**/ANEXO C**

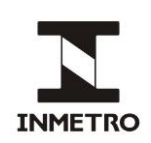

# **ANEXO C – CONFIGURAÇÃO DO ETILÔMETRO DRÄGER MODELO ALCOTEST 7510**

**C-1** Configuração para 3 (três) casas decimais:

**a)** pressione o botão OK por 3 s;

**b**) pressione o botão ▼ por 5 s;

**c)** pressione OK para confirmar a opção "inserir PIN";

**d)** entre com o 1° dígito da senha utilizando os botões ▲ ou ▼ para navegar. Confirmar pressionando o botão OK;

**e)** para os próximos 3 dígitos repetir passos da alínea (d);

**f)** após selecionar o último dígito da senha, pressionar OK;

**g)** no menu de opções que será exibido na tela seguinte, utilizar os botões ▲ ou ▼para selecionar "configurações". Confirmar pressionando "OK";

**h)** no menu exibido na próxima tela, utilizando os botões ▲ ou ▼ para navegação e selecionar "instrumento". Pressionar "OK";

**i)** na próxima tela utilizar os botões ▲ ou ▼ para navegar; selecionar "modo controle" e pressionar "OK";

**j)** na tela seguinte navegar com os botões ▲ ou ▼, selecionar "ligado" e confirmar com "OK". O instrumento estará configurado para exibir resultados com 3 (três) casas decimais;

**k)** para execução de ensaios metrológicos, usar os botões ▲ ou ▼ para selecionar a opção "voltar ao menu". Pressionar "OK";

**l)** na tela seguinte usar os botões ▲ ou ▼ para selecionar a opção "instrumento". Pressionar "OK";

**m**) na tela seguinte usar os botões ▲ ou ▼ para selecionar a opção "configurações". Pressionar "OK"; e **n**) na tela seguinte usar os botões ▲ ou ▼ para selecionar a opção "voltar à medição". Pressionar "OK". O instrumento permanecerá em modo prontidão aguardando sopro.

**C-2** Reconfiguração para 2 (duas) casas decimais:

**a)** desligar o instrumento pressionando "OK". Ao ser religado o etilômetro entrará em modo de 2 (duas) casas decimais.

\_\_\_\_\_\_\_\_\_\_\_\_\_\_\_

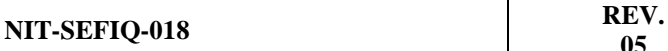

# **ANEXO D – CONFIGURAÇÃO DO ETILÔMETRO MODELO SAF'IR EVOLUTION**

Em atendimento ao subitem 6.3 da Portaria Inmetro/Dimel n.º 275/2019, o objetivo deste anexo é descrever orientações para configuração do etilômetro portátil Saf'IR Evolution para execução de ensaios metrológicos:

**D-1** Configuração para 3 (três) casas decimais:

**a)** romper a marca de verificação e a peça de bloqueio de acesso;

**b)** ao mesmo tempo, pressionar o botão protegido pelo sistema de lacre (por exemplo, usar a extremidade da caneta) e o botão liga/desliga;

**c)** digitar o código de acesso solicitado no display por meio dos botões de rolagem para cima ou para baixo a fim de aumentar ou diminuir os valores e o botão liga/desliga para mover o cursor para o próximo dígito; e

**d)** quando o instrumento estiver pronto uma mensagem na tela indica que o modo laboratório está ativado. Um "L" dentro de um triângulo surge intermitente entre hora e indicador de bateria. Os resultados serão exibidos com resolução de 0,001 mg/L.

**D-1.1** Medição com gás úmido:

**INMETRO** 

**a)** o acesso à configuração se dá quando a opção MENU estiver sendo exibida no mostrador. Rolar as opções do menu utilizando o botão de rolagem para baixo. Selecionar a opção CONFIGURAÇÃO pressionando o botão liga/desliga;

**b)** utilizar os botões de rolagem para cima ou para baixo para navegar. Selecionar a opção COMPENSAÇÃO MED pressionando o botão liga/desliga;

**c)** pressione o botão liga/desliga para selecionar MODIFICAR;

**d)** utilize os botões de rolagem para cima ou para baixo para efetuar modificações;

**e)** pressione o botão liga/desliga, para selecionar e salvar as alterações ou o botão verde para selecionar VOLTAR e sair sem salvar alterações;

**f**) selecionar SIM para H<sub>2</sub>O. Quando a verificação for realizada sem  $CO_2$ , selecione NÃO para  $CO_2$ ; e **g)** selecionar VOLTAR por 3 vezes, até o mostrador exibir PRONTO.

**D-1.2** Medição com gás seco:

**a)** repetir passos de E.1.1, alíneas (a) a (e);

**b**) selecionar NÃO para H<sub>2</sub>O. Quando a verificação for realizada sem CO<sub>2</sub>, selecione NÃO também para  $CO<sub>2</sub>$ ; e

**c)** repetir passo da alínea (g).

**D-2** Reconfiguração para 2 (duas) casas decimais:

**a)** desligar o instrumento pressionando o botão liga/desliga. Ao ser religado o etilômetro entrará em modo de 2 (duas) casas decimais.

\_\_\_\_\_\_\_\_\_\_\_\_\_\_\_\_

# **ANEXO E – CONFIGURAÇÃO DO ETILÔMETRO ALCO-SENSOR VXL**

**E-1** Configuração para 3 (três) casas decimais:

**a)** acessar menu principal, confirmar através de botão liga/desliga e entrar com a senha alfanumérica;

**b)** menu "garantia da qualidade", acessar modo metrológico; e

**c)** inserir número de sopros (permitido de 1 a 10). A cada teste efetuado, durante o branco, o bocal deve ser removido. Após realização do branco, inserir novo bocal.

**E-1.1** Medição com gás úmido:

**a)** descer e clicar no menu "configuração";

**b)** selecionar "ajuste do padrão", clicar em "tipo de padrão" e selecionar "simulador molhado";e

**c)** voltar ao menu "configuração" e logo após ao menu principal.

**E-1.2** Medição com gás seco:

- **a)** descer e clicar no menu "configuração";
- **b)** selecionar "ajuste do padrão", clicar em "tipo de padrão" e selecionar "gás seco";e
- **c)** voltar ao menu "configuração" e logo após ao menu principal.

Nota – O etilômetro possui opção de confirmação de dados, permitindo sua revisão e alteração se inseridos incorretamente. Caso seja selecionado um número incorreto de sopros ou seleção incorreta do padrão, reiniciar processo com dados corretos da seguinte forma: confirmar dados (deseja alterar escolha do padrão ou número de sopros?) > iniciar sopros.

\_\_\_\_\_\_\_\_\_\_\_\_\_\_\_

**E-2** Reconfiguração para 2 (duas) casas decimais:

**a)** desligar o aparelho. Ao ser religado o etilômetro entra em modo de 2 (duas) casas decimais.

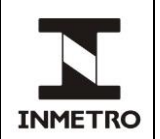

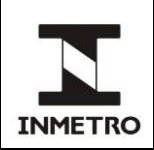

# **ANEXO F – MODELOS DE CERTIFICADO DE VERIFICAÇÃO E NOTIFICAÇÃO DE REPROVAÇÃO F-1 CERTIFICADO DE VERIFICAÇÃO**

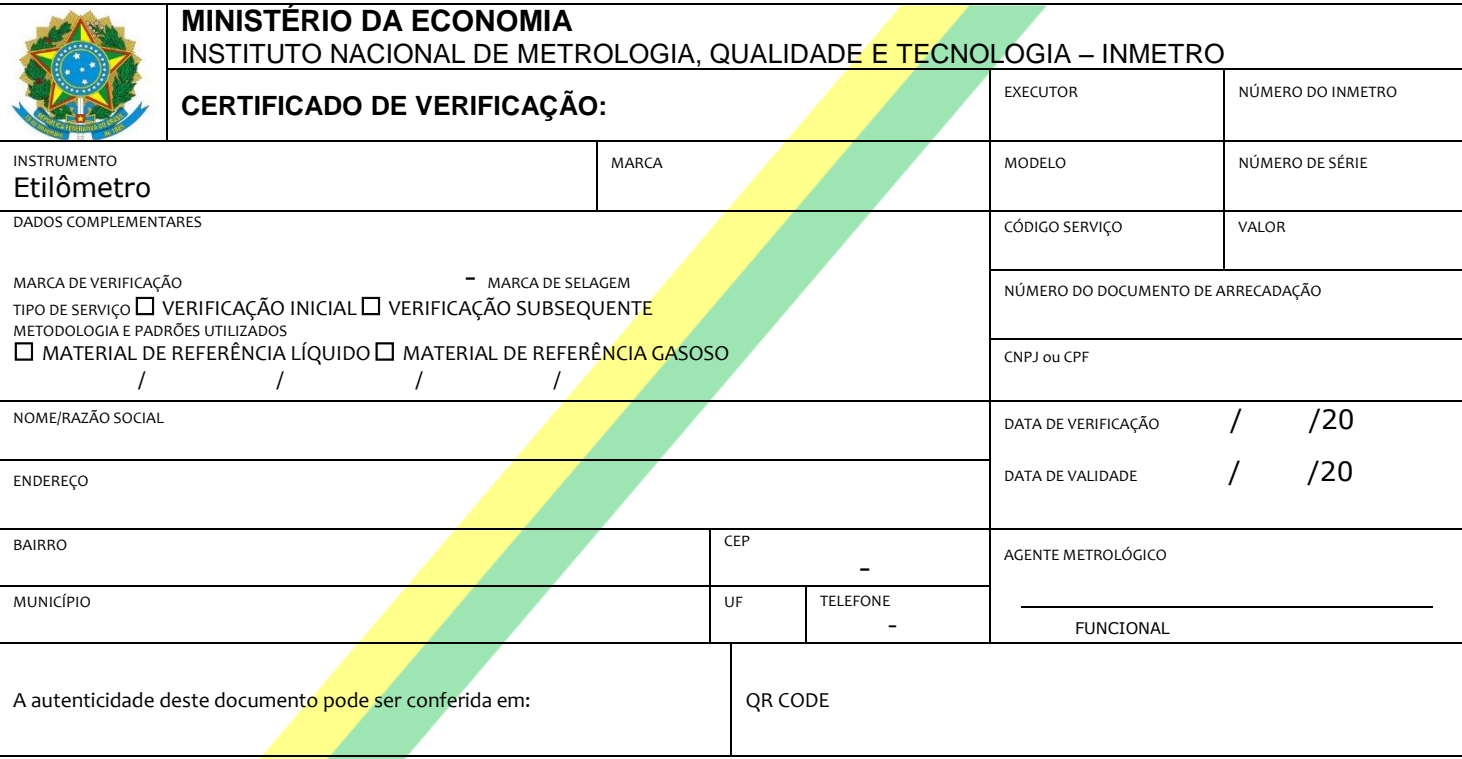

Fonte: Dimel/Dgtec/Sefiq

# **F-2 NOTIFICAÇÃO DE REPROVAÇÃO**

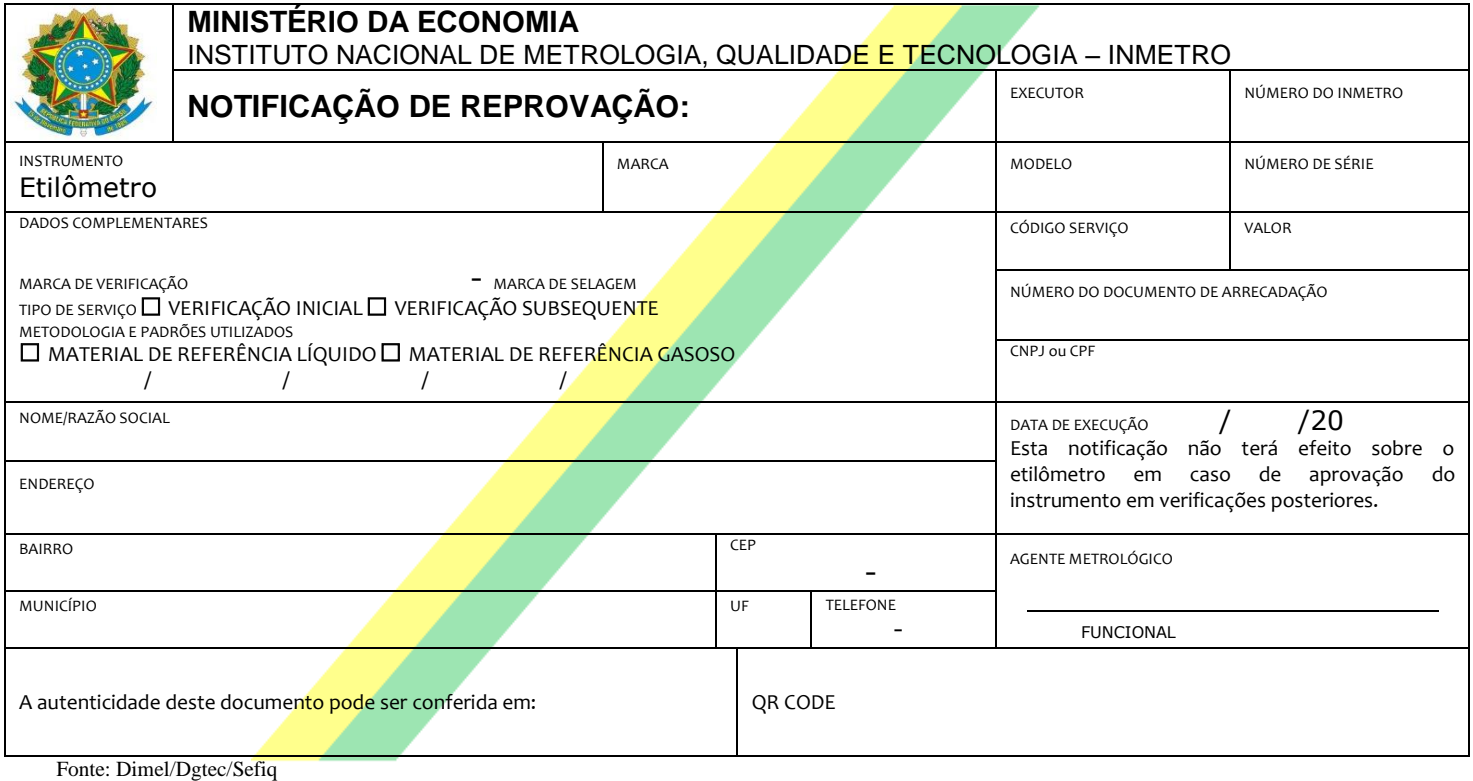